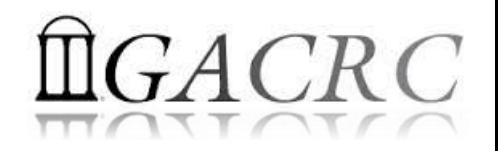

# Introduction to HPC Using zcluster at GACRC

#### On-class BINF8940

Georgia Advanced Computing Resource Center University of Georgia Suchitra Pakala [pakala@uga.edu](mailto:pakala@uga.edu) Slides By: Zhuofei Hou

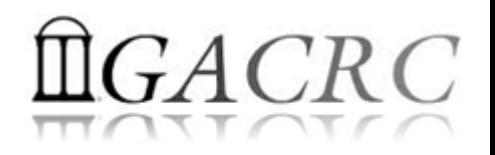

# **Outline**

- What is GACRC?
- What is zcluster?
- How does zcluster operate?
- How to work with zcluster?

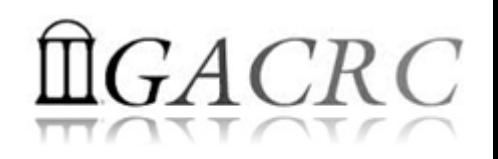

# What is GACRC?

#### Who Are We?

- **G**eorgia **A**dvanced **C**omputing **R**esource **C**enter
- Collaboration between the Office of Vice President for Research (**OVPR**) and the Office of the Vice President for Information Technology (**OVPIT**)
- $\triangleright$  Guided by a faculty advisory committee (GACRC-AC)

#### Why Are We Here?

 $\triangleright$  To provide computing hardware and network infrastructure in support of highperformance computing (**HPC**) at UGA

#### Where Are We?

[http://gacrc.uga.edu](http://gacrc.uga.edu/) (Web) [http://wiki.gacrc.uga.edu](http://wiki.gacrc.uga.edu/) (Wiki)

- <http://gacrc.uga.edu/help/> (Web Help)
- ▶ https://wiki.gacrc.uga.edu/wiki/Getting Help (Wiki Help)

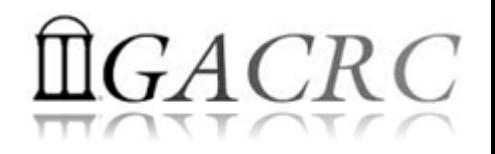

# What is zcluster?

- **► Cluster Structural Diagram**
- General Information
- **► Computing Resources**
- $\triangleright$  Storage Environment

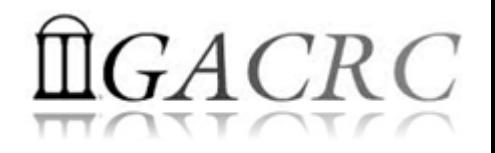

# Some Keywords…

- ▶ NODE a single computer
- $\triangleright$  JOB unit of work defined by a script that is run on cluster
- $\triangleright$  QUEUE order in which the submitted jobs are run
- **► CLUSTER set of computers connected together so that, in** many respects, they can be viewed as a single system.

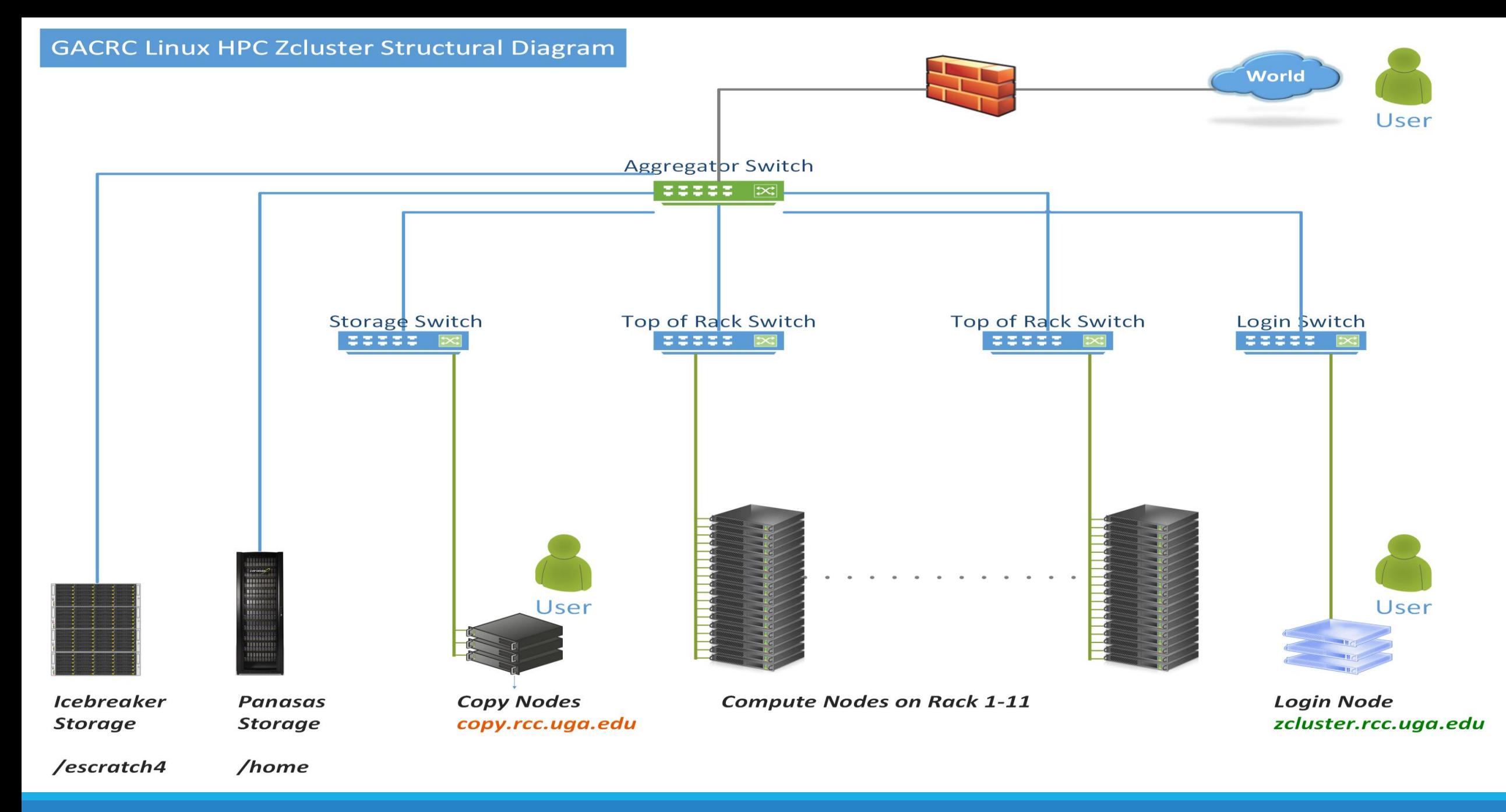

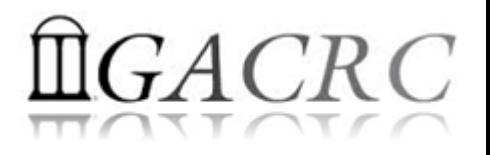

# What is zcluster – General Information

GACRC zcluster is a Linux high performance computing (HPC) cluster:

- Operating System: 64-bit Red Hat Enterprise Linux 5 (RHEL 5)
- Login Node: zcluster.rcc.uga.edu zcluster.rcc.uga.edu Interactive Node: compute-14-7/9 qlogin
- Copy Node: copy.rcc.uga.edu

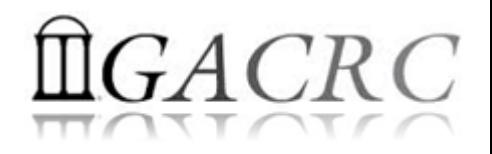

# What is zcluster – Computing Resources

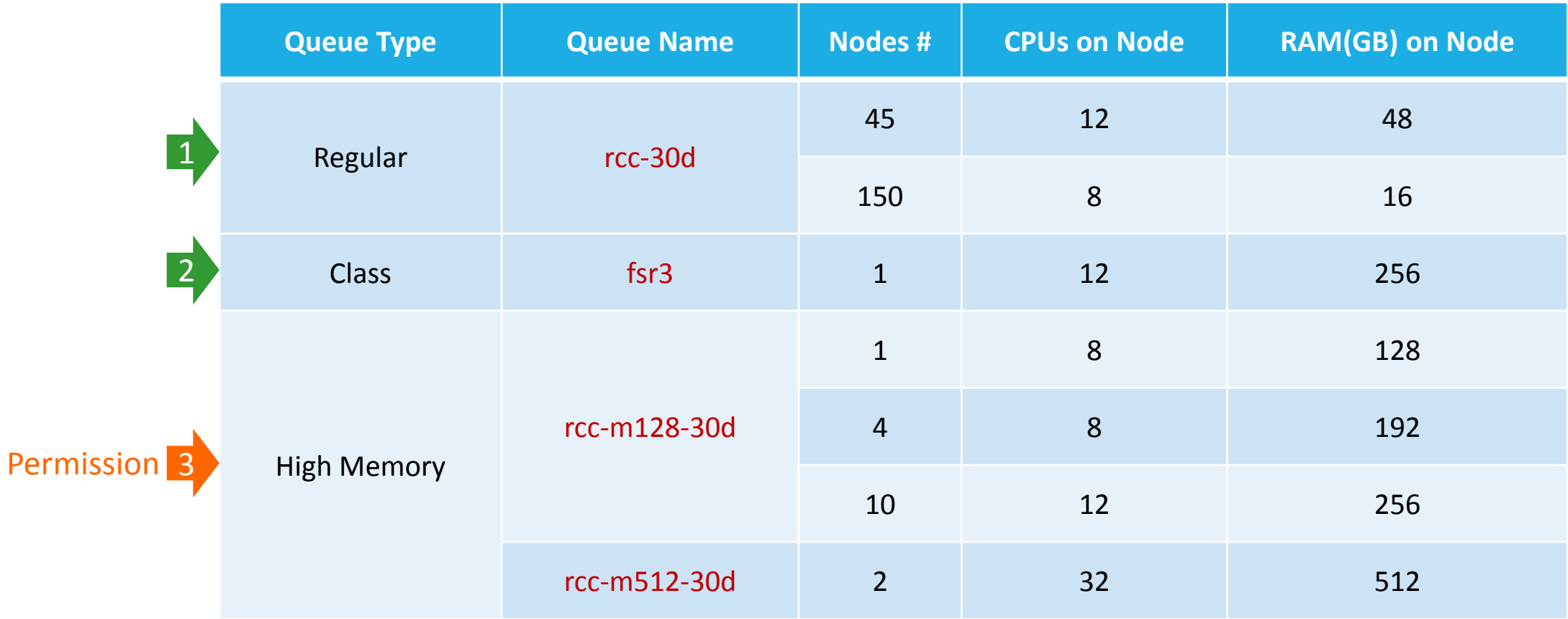

# $GACRC$

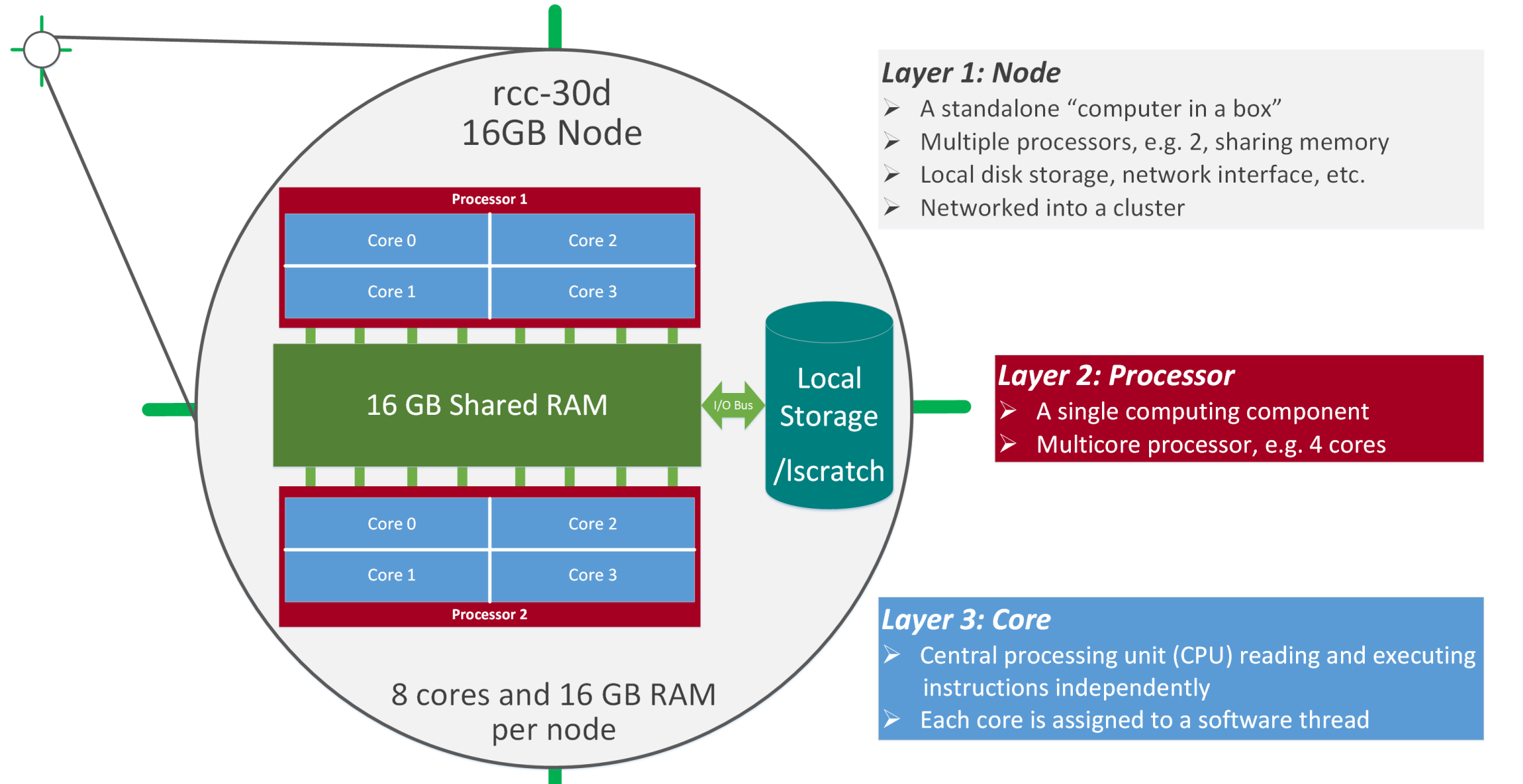

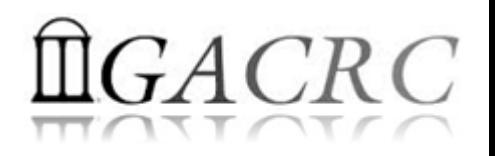

# What is zcluster – Storage Environment

- **Home directory >** /home/student/binf8940/s 110
	- $\triangleright$  Mounted and visible on all nodes, with a quota of  $\sim 100$ GB

- **Ephemeral Scratch →** /escratch4/s 110/s 110 Jan 28
	- $\triangleright$  Create with make escratch command
	- $\triangleright$  Visible to all nodes with a quota of 4TB
	- $\triangleright$  To be deleted after 37 days

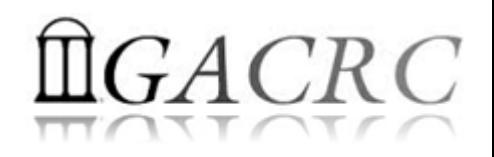

# What is zcluster – Storage Environment

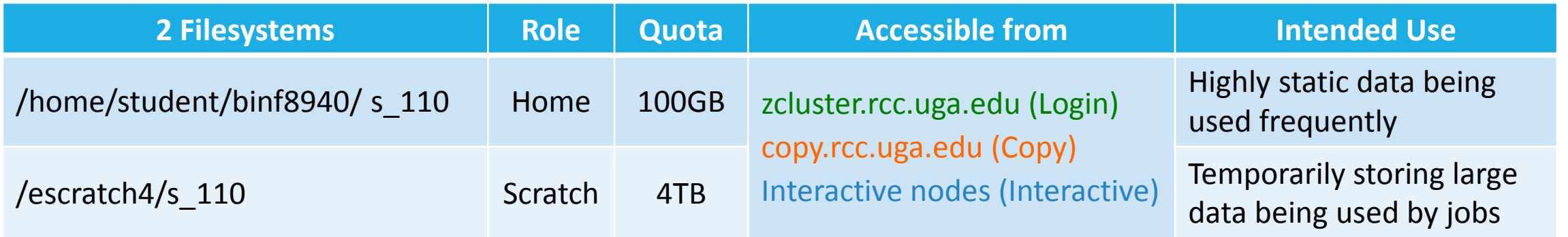

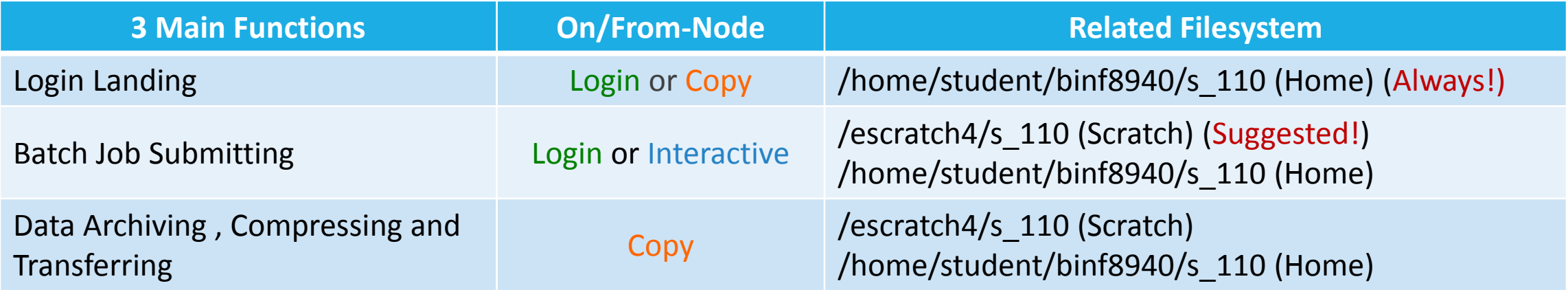

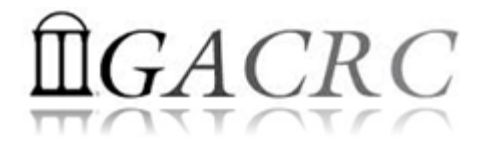

# How does zcluster operate?

#### Next Page

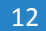

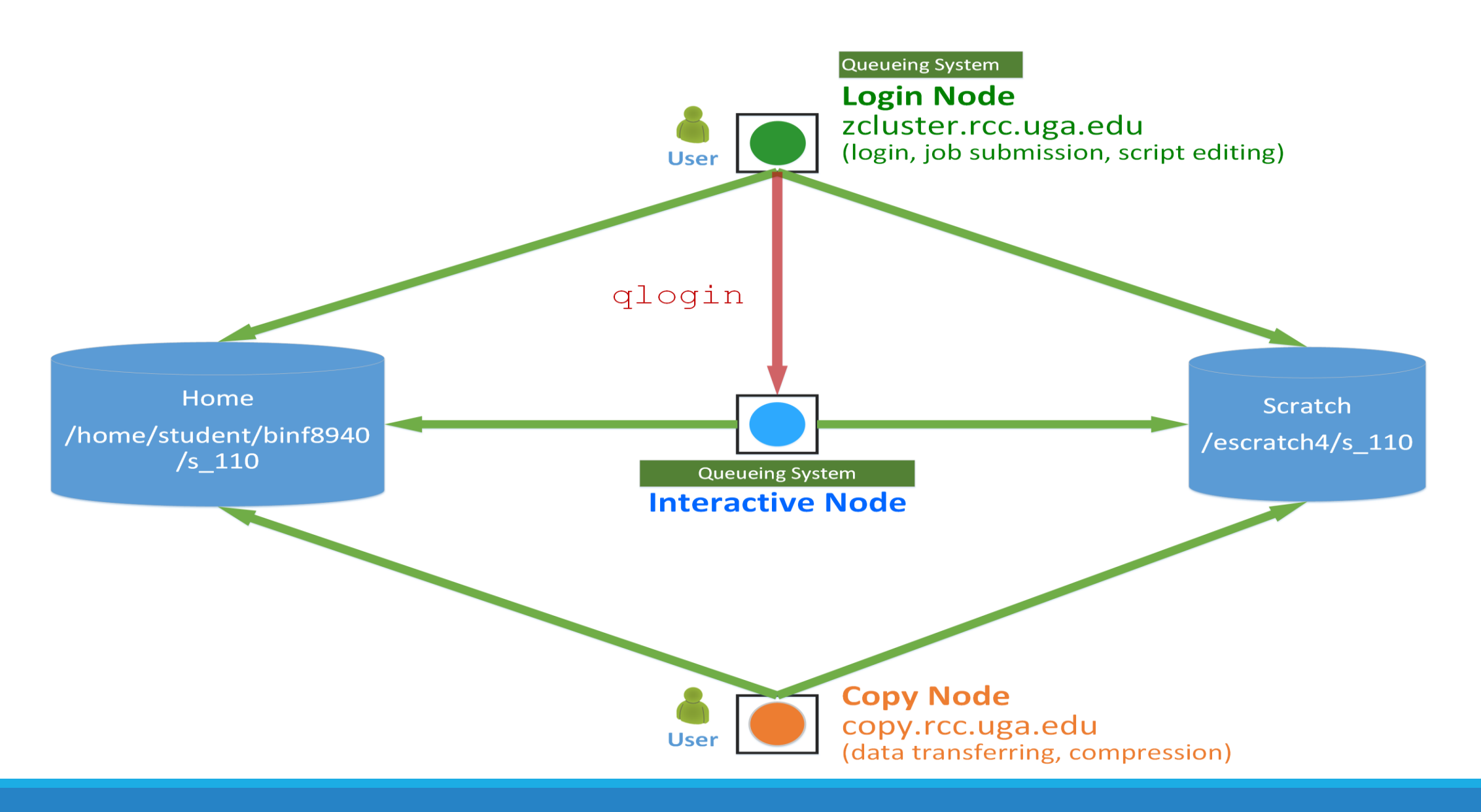

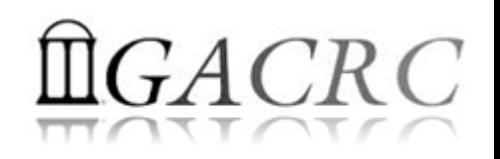

# How to work with it?

• Cluster's CCOC:

On cluster, you are not alone……. Each user is sharing finite resources, e.g., CPU cycles, RAM, disk storage, network bandwidth, with other researchers. *What you do may affect other researchers on the cluster*.

- 6 rules of thumb to remember:
	- $\triangleright$  NO jobs running on login node
	- $\triangleright$  NO multi-threaded job running with only 1 core requested
	- $\triangleright$  NO large memory job running on regular nodes
	- $\triangleright$  NO long job running on interactive node
	- $\triangleright$  NO small memory job running on large memory nodes
	- $\triangleright$  Use the copy node for file transfer and compression

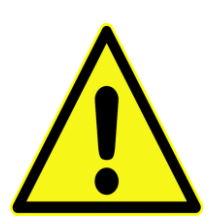

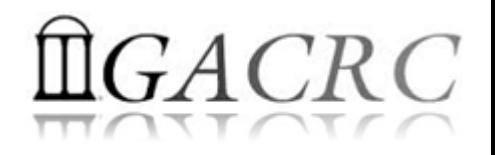

# How to work with zcluster?

- $\triangleright$  Start with zcluster
- **► Connect & Login**
- $\triangleright$  Transfer Files
- Software Installed
- $\triangleright$  Run Interactive Jobs
- $\triangleright$  Submit Batch Jobs
	- How to submit *serial, threaded,* and *MPI* batch jobs?
	- $\triangleright$  How to check job status and cancel a job?
	- $\triangleright$  How to check memory usage by jobs?

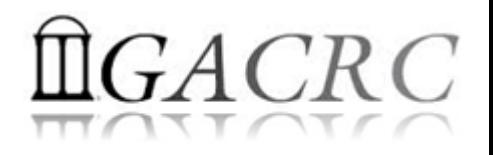

# How to work with zcluster – Start with zcluster

- ▶ You need a class user account : [s\\_110@zcluster.rcc.uga.edu](mailto:s_110@zcluster.rcc.uga.edu)
- $\triangleright$  Use passwd to change temporary password to a permanent one

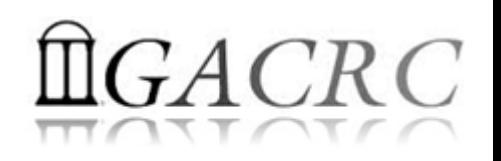

# How to work with zcluster – Connect & Login

• Open a connection: Open a terminal and ssh to your account

ssh s 110@zcluster.rcc.uga.edu

```
or
```
ssh -X s 110@zcluster.rcc.uga.edu

 $(1 - x)$  is for X windows application running on the cluster to be forwarded to your local machine <sup>2</sup> If using Windows, use SSH client to open connection, get from UGA download software page)

• Logging in: You will be prompted for your zcluster password

s 110@zcluster.rcc.uga.edu's password:

( <sup>3</sup>On Linux/Mac, when you type in the password, the prompt blinks and does not move)

Logging out:  $ext{exit}$  to leave the system

s\_110@zcluster:~\$ exit

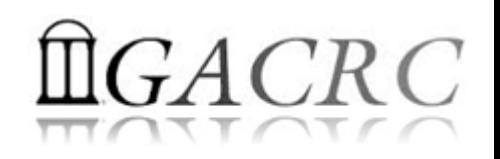

# How to work with zcluster – Transfer Files

| Copy node (copy.rcc.uga.edu) User's local ser

- On Linux, Mac: scp [Source] [Target]
	- *E.g. 1*: working on local machine, Local  $\rightarrow$  zcluster

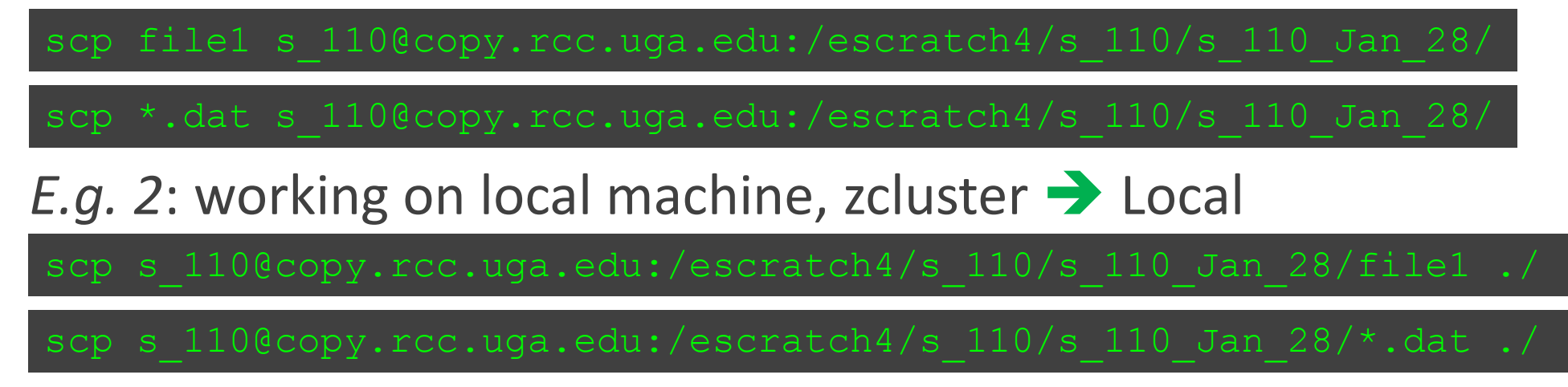

• On Window: SSH Secure Client File Transfer, WinSCP, FileZilla etc.

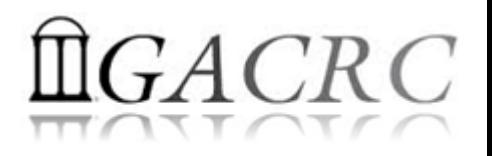

# How to work with zcluster – Software Installed

- $\triangleright$  Perl, Python, Java, awk, sed, C/C++ and Fortran compilers
- Matlab, Maple, R, AMBER, GKIN
- Many Bioinformatics applications: NCBI Blast+, Velvet, Trinity, TopHat, MrBayes, SoapDeNovo, SAMtoolsetc.
- RCCBatchBlast (RCCBatchBlastPlus) to , Mafft, RAxML, PASTA, MrBayes and MP-EST distribute NCBI Blast (NCBI Blast+) searches to multiple nodes.
- Many Bioinformatics Databases: NCBI Blast, Pfam, uniprot, etc. [https://wiki.gacrc.uga.edu/wiki/Bioinformatics\\_Databases](https://wiki.gacrc.uga.edu/wiki/Bioinformatics_Databases)
- For a complete list of applications: https://wiki.gacrc.uga.edu/wiki/Software

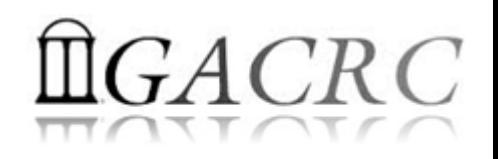

## How to work with zcluster – Run Interactive Jobs

• From login node, *qlogin* command to open an interactive session:

qlogin

Login Node: zcluster.rcc.uga.edu **Interactive Node: compute-14-7/9** 

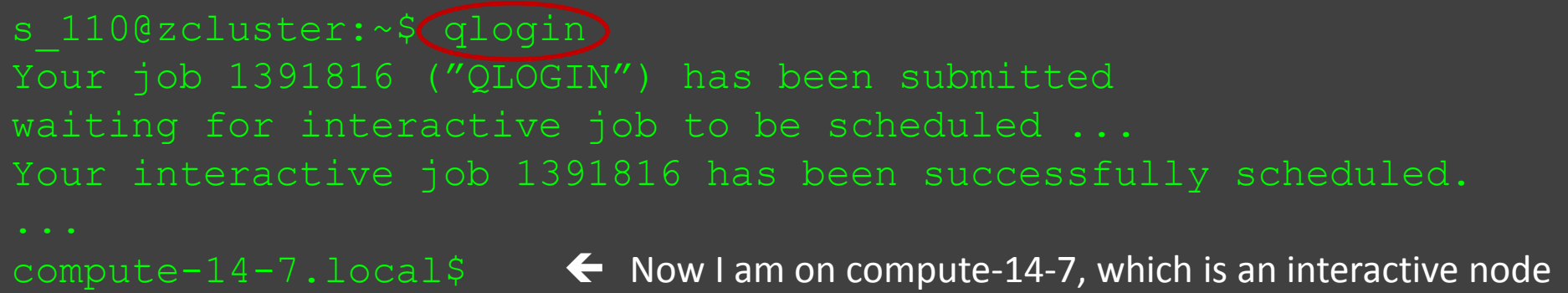

- Current maximum runtime is 12 hours
- When you are done, exit to log out!

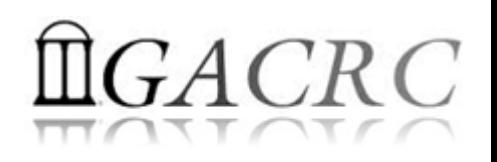

# How to work with zcluster – Submit Batch Jobs

- Components you need to submit a batch job:
	- $\triangleright$  Software already installed on zcluster
	- $\triangleright$  Job submission script to run the software, and
		- $\checkmark$  Specify working directory
		- $\checkmark$  Export environment variables, e.g.,

PATH (searching path for executables)

- LD LIBRARY PATH (searching paths for shared libraries)
- Common commands you need:
	- $\triangleright$  qsub with specifying queue name, threads or MPI processes
	- $\triangleright$  qstat, qdel
	- qacct, qsj, etc.

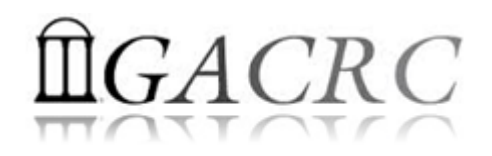

#### How to work with zcluster – Batch *Serial* Job

• Step 1: Create a job submission script *ens.sh* running ens:

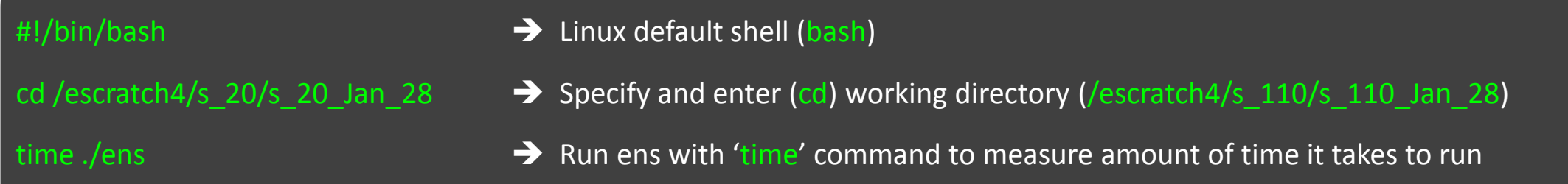

• Step 2: Submit *ens.sh* to the queue:

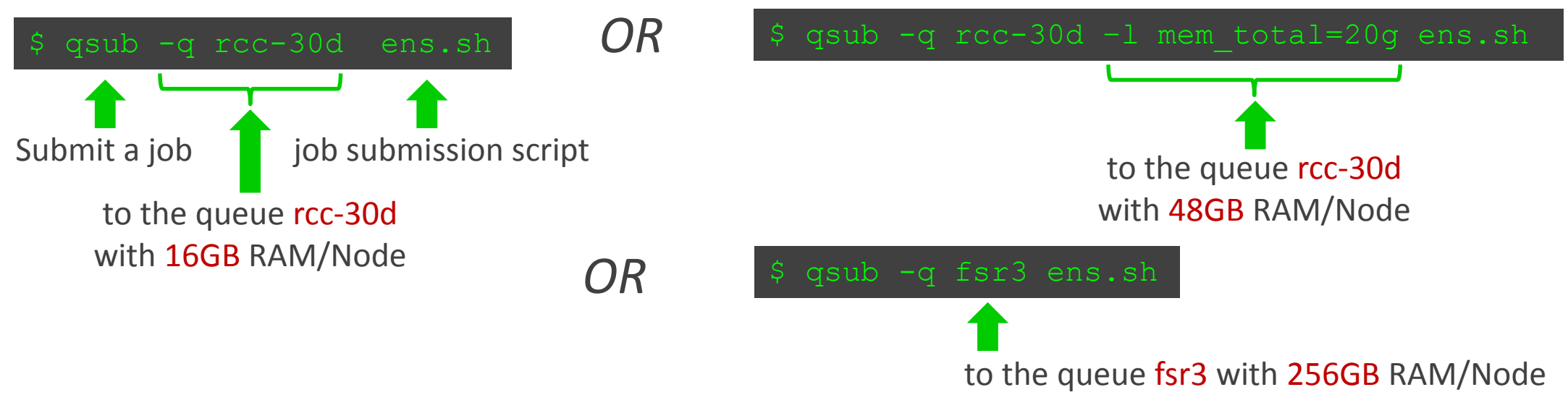

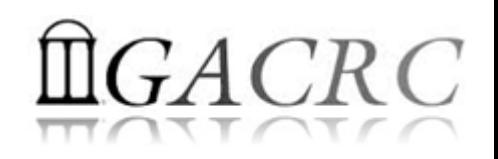

# How to work with zcluster – Batch *Threaded* Job

• Step 1: Create a job submission script *bt.sh* running bowtie2:

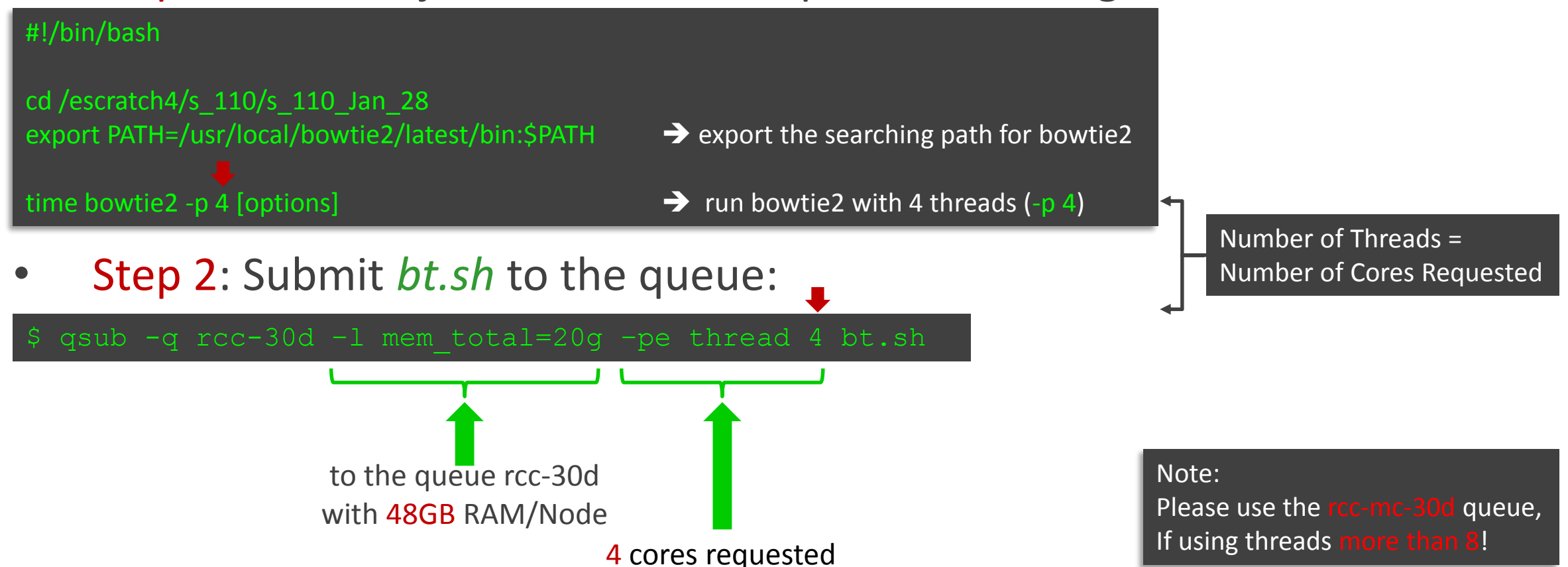

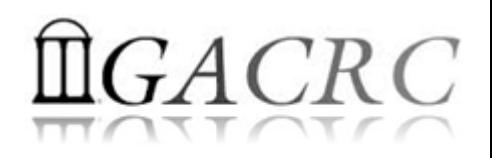

#### How to work with zcluster – Batch *MPI* Job

- Step 1: Create a job submission script *raxml.sh* running RAxML:
- #!/bin/bash
- cd /escratch4/s\_110/s\_110\_Jan\_28

export MPIRUN=/usr/local/mpich2/1.4.1p1/gcc 4.5.3/bin/mpirun  $\rightarrow$  Define and export environment variable (MPIRUN)

\$MPIRUN-np \$NSLOTS Jusr/local/raxml/latest/raxmlHPC-MPI-SSE3 [options]  $\rightarrow$  Run RAxML with 20 MPI processes (-np \$NSLOTS )

• Step 2: Submit *raxml.sh* to the queue:

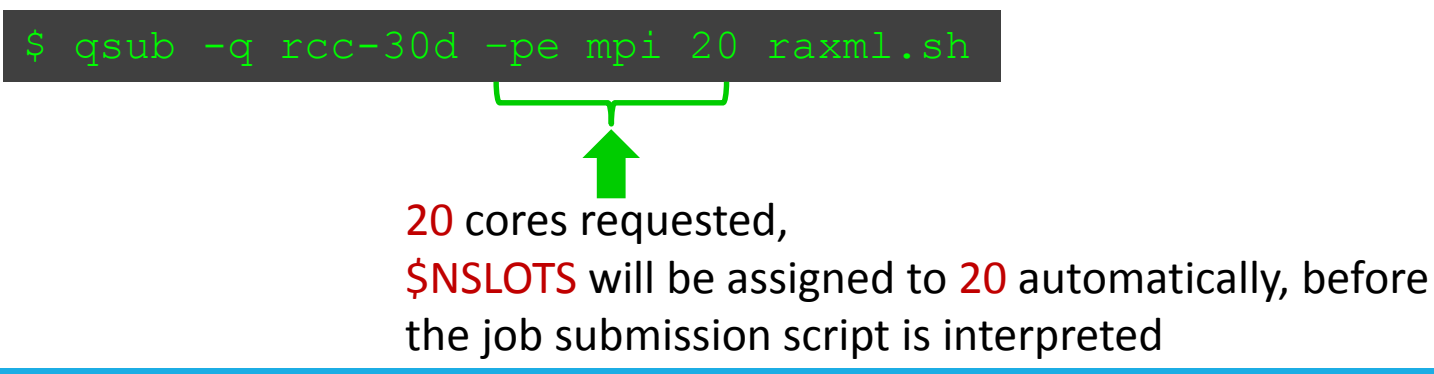

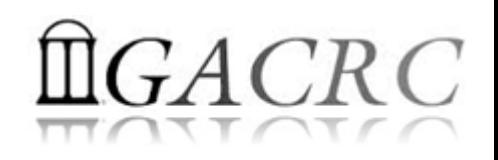

# How to work with zcluster – Check and Cancel Jobs

• To check the status of your jobs: qstat

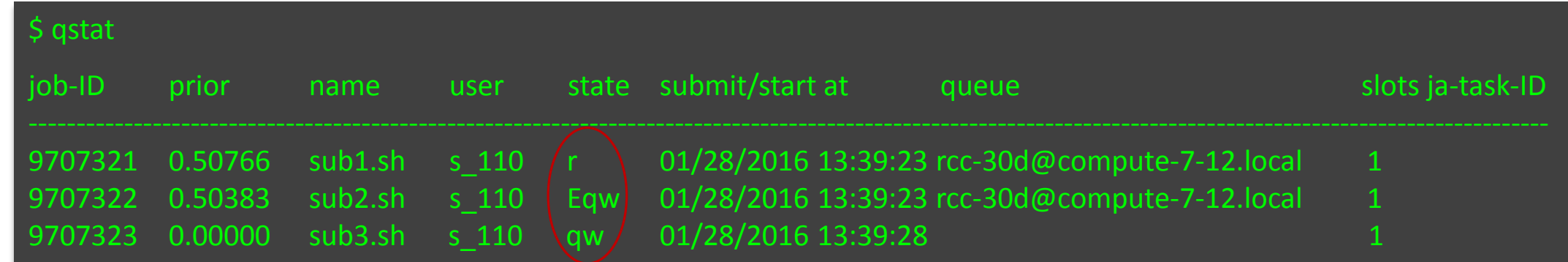

• To cancel your job with a JobID: qdel

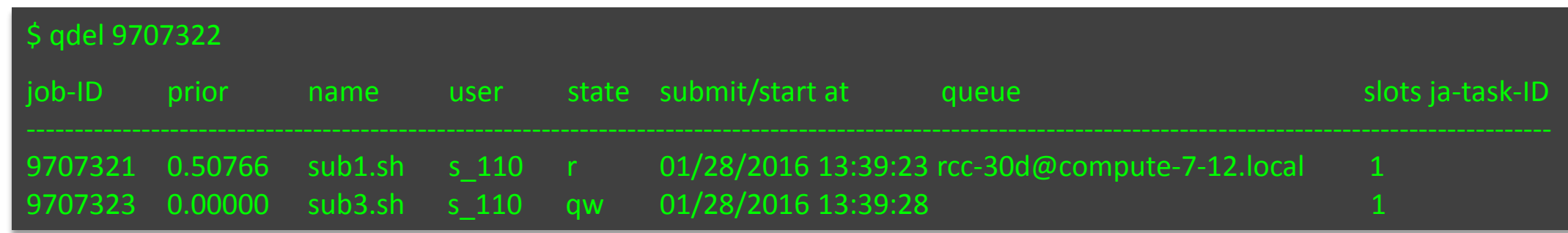

## How to work with zcluster – Check Memory Usage

• For running jobs: qsj

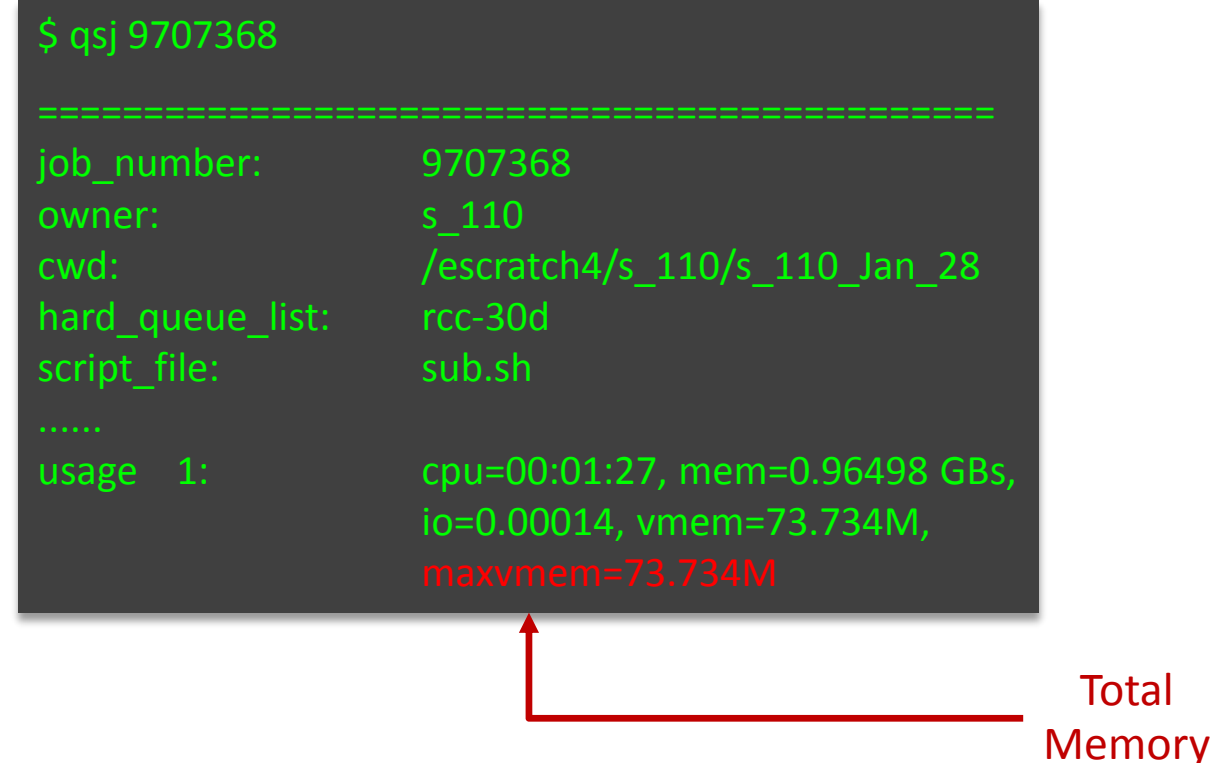

• For finished jobs: qacct

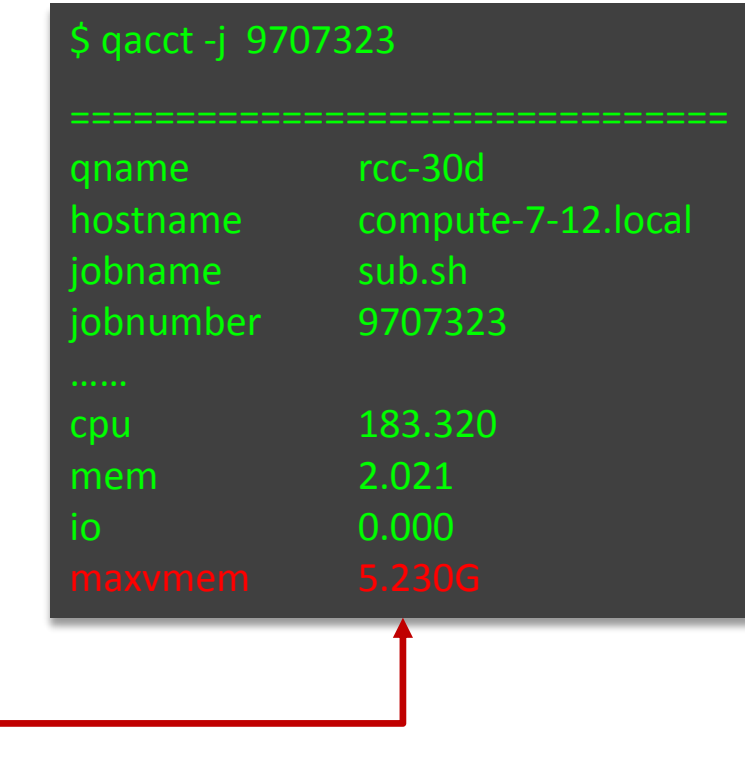

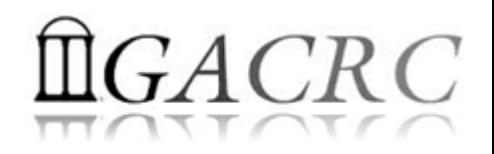

# Thank You!

To get support from us: https://wiki.gacrc.uga.edu/wiki/Getting Help

Please tell us details of the question or problem you have, including but not limited to:

- $\triangleright$  Your user name, e.g., s 110
- $\triangleright$  Your job ID
- $\triangleright$  Your working directory
- $\triangleright$  The queue name and command you used to submit the job